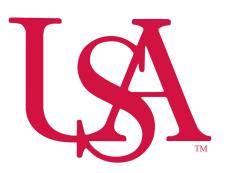

## Division of Financial Affairs Banner Financial Information Systems Reference Manual

## How to Print a Hard Copy of a Requisition

PURPOSE: How to print a hard copy of a requisition.

1. Type <u>FPARQST</u> in the "Go To" field and press Enter on your keyboard.

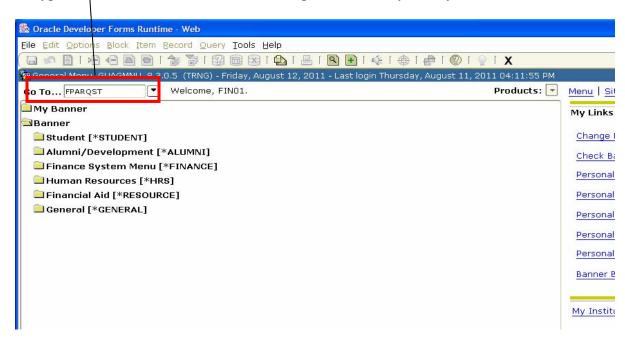

## 2. Click Next Block

- 3. Select your office printer from the drop-down. If your printer is not available you may not be able to use this process. Contact the Computer Services Center regarding printers set-up in Banner.
- 4. Click Next Block
- 5. Type in the Requisition number you wish to print (leave line "02" at its default "N")
- 6. Click Next Block
- 7. Click Save and your requisition should print.

See Page 2 for graphical representation of the above instructions and Page 3 for an example of a printed requisition.

Note: Only those with requisitioning authority have access to FPARQST.

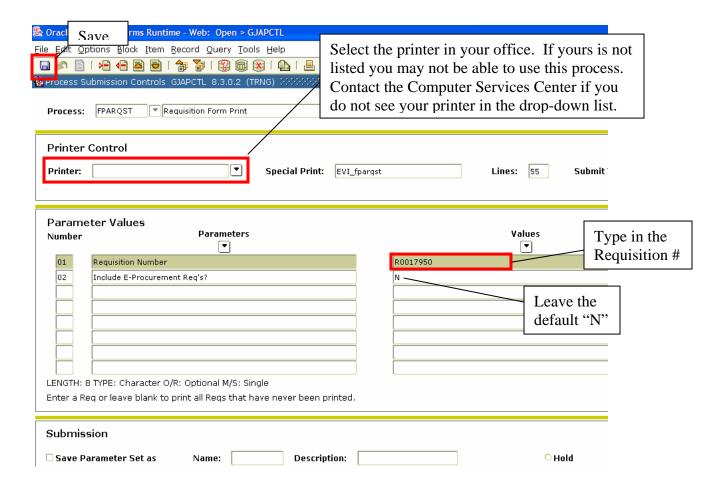

| REQUESTORS NAME: FIN01   ORGANIZATION: Business Office   Business Office          | <b>183</b>   | UNIVERSITY OF SOUTH ALABAMA<br>Mobile, Alabama 36688-0002 | REQUISITION REC | AUISITION #:<br>IDOR:     | 0 DATE:               | 08/11/11 |
|-----------------------------------------------------------------------------------|--------------|-----------------------------------------------------------|-----------------|---------------------------|-----------------------|----------|
| Unit   COMMODITY DESCRIPTION   FOAPPORT   110000-172100-711530-4600   35.05   359 | EQUESTOR'S N |                                                           |                 | PO Box 63<br>Cincinnat    | 3211<br>i, OH 45263-3 | 3211     |
| Paper                                                                             |              | COMMODITY DESCRIPTION                                     |                 | FOAP                      | UNIT PRICE            | EXTENDED |
| v v v                                                                             | 10.00 EA     | Paper<br>VENDOR: J00355123 Office Depot Inc.              |                 | 110000-172100-711530-4600 |                       | 350.50   |
| in in in                                                                          |              |                                                           |                 |                           |                       |          |
| u, u, u,                                                                          |              |                                                           |                 |                           |                       |          |
| v. v. v.                                                                          |              |                                                           |                 |                           |                       |          |
| u, u, u,                                                                          |              |                                                           |                 |                           |                       |          |
| <b>ነ</b> ሁን ሁን                                                                    |              |                                                           |                 | NOTION                    | Car                   |          |
| ₩.                                                                                |              |                                                           |                 | NOTION                    | DISCOUNT              |          |
|                                                                                   |              |                                                           |                 |                           | TAXES                 | ₩.       |